# **PERANCANGAN SISTEM INFORMASI PERSEDIAAN DAN PENJUALAN SPAREPART PADA PO KALBAR JAYA MOTOR**

 **Steven Alexander1 , Soebandi2 , Lukman3**

1,2,3Sistem Informasi, STMIK Widya Dharma, Pontianak e-mail: <sup>1</sup>stevenalexander@stmikwidyadharma.ac.id, <sup>2</sup> soebandi@gmail.com, <sup>3</sup>loekmanzhang@gmail.com

# *Abstract*

 In this globalization era, the development of computer technology is very rapid and has solved many problems, the development of computer engineering has also reached all fields in its use. The use of technology provides many positive things for its users so many companies are currently doing business based on the rapid technological developments in the world. In general, the positive things that technology can provide are efficiency and effectiveness when used which will be very useful when using it. Therefore, companies need to use the right technology for their companies to reduce production costs and increase their revenues so that the company can run more smoothly and get maximum benefits in the use of this technology. For research design, the author uses descriptive research design, while for the method of data collection the author uses interviews, observation, and literature studies. The system analysis and design technique that I use in this study is object oriented technique with modeling Unified Modeling Language (UML) version 5.0 that uses modeling tools namely Star UML Version 5.0.2 for its design. The database used in designing inventory information systems and sales is Microsoft Access 2016, the programming language used is Visual Basic. NET 2010. This research will produce inventory and sales information system design on PO Kalbar Jaya Motor that will be used to meet information needs for unresolved leaders so that leaders can make decisions correctly using information that has been processed well with the use of information systems which is designed for PO Kalbar Jaya Motor. This system will produce a report of purchase, return of purchase, sale and return of sales from the company to make the right decision for the company. In conclusion, with the existence of inventory information systems and sales companies can overcome the problem of existing information and processing data that can be done more easily. Advice from the author regarding this system is the maintenance of good hardware and software to support the system to be used.

*Keywords:Design, Information System, Inventory, Sales, Visual Basic.NET 2010* 

# *Abstrak*

Di era globalisasi ini, perkembangan teknologi komputer sangat pesat dan telah menyelesaikan banyak permasalahan, perkembangan teknik komputer juga telah menjangkau semua bidang dalam kegunaannya. Penggunaan teknologi memberikan banyak hal positif bagi penggunanya sehingga banyak perusahaan-perusahaan pada zaman ini membuat bisnis yang berdasarkan pada perkembangan teknologi yang pesat di dunia. Secara umum, hal positif yang dapat diberikan teknologi adalah efisiensi dan efektivitas saat penggunaan yang akan sangat bermanfaat pada saat pemakaiannya. Maka dari itu, perusahaan perlu menggunakan teknologi yang tepat bagi perusahaannya untuk menekan biaya produksi dan meningkatkan pendapatannya sehingga perusahaan tersebut dapat berjalan lebih lancar dan mendapatkan keuntungan maksimal dalam penggunaan teknologi tersebut. Untuk rancangan penelitian, penulis menggunakan rancangan penelitian deskriptif, sedangkan untuk metode pengumpulan data penulis menggunakan metode wawancara, observasi, dan studi kepustakaan. Teknik analisis dan perancangan sistem yang penulis gunakan dalam penelitian ini adalah teknik berorientasi objek dengan pemodelan *Unified Modeling Language* (UML) versi 5.0 yang menggunakan *tools* pemodelan yaitu *Star UML* Versi 5.0.2 untuk perancangannya. *Database* yang digunakan dalam perancangan sistem informasi persediaan dan penjualan adalah *Microsoft Access 2016*, bahasa pemrograman yang digunakan adalah *Visual Basic.NET 2010*. Penelitian ini akan menghasilkan suatu rancangan sistem informasi persediaan dan penjualan pada PO Kalbar Jaya Motor yang akan digunakan untuk memenuhi kebutuhan informasi bagi pemimpin yang selama ini belum terselesaikan sehingga pemimpin dapat mengambil keputusan dengan benar menggunakan informasi yang sudah diolah dengan baik dengan penggunaan sistem informasi yang dirancang untuk PO Kalbar Jaya Motor. Sistem ini akan menghasilkan laporan pembelian, retur pembelian, penjualan dan retur penjualan dari perusahaan untuk melakukan pengambilan keputusan yang tepat bagi perusahaan. Kesimpulan, dengan adanya sistem informasi persediaan dan penjualan ini perusahaan dapat mengatasi permasalahan informasi yang ada serta pengolahan data yang dapat dilakukan dengan lebih mudah. Saran dari penulis sehubungan dengan sistem ini adalah perawatan perangkat keras dan perangkat lunak yang baik agar dapat mendukung sistem yang akan digunakan.

**Kata Kunci:** Perancangan, Sistem Informasi, Persediaan, Penjualan, Visual Basic.NET 2010

# **1. PENDAHULUAN**

Perkembangan teknologi yang sangat pesat membuat teknologi semakin banyak digunakan oleh banyak perusahaan dalam bidang bisnis dan masalah yang paling banyak dialami oleh perusahaan-perusahaan yang ada selama ini adalah masalah tentang informasi yang tidak mampu dihasilkan dari banyaknya data yang ada sehingga membuat pengambilan keputusan menjadi kurang tepat dikarenakan oleh informasi yang kurang tepat atau tidak akurat. Salah satu solusi terbaik yang dapat dilakukan adalah mengganti sistem yang selama ini dilakukan secara manual menjadi sistem terkomputerisasi yang manfaatnya selain lebih memudahkan pengguna juga menghemat anggaran dari perusahaan karena dengan adanya sistem, perusahaan tidak perlu mempekerjakan banyak karyawan untuk mengolah data yang sangat banyak menjadi informasi yang bernilai.

# **2. METODE PENELITIAN**

2.1. Rancangan Penelitian, Metode Pengumpulan Data, Teknik Analisis, Perancangan Sistem, Bahasa Pemrograman dan Basis Data

#### 2.1.1. Rancangan Penelitian

Dalam melakukan penyusunan skripsi ini, penulis menggunakan rancangan penelitian deskriptif yang menggambarkan dan menginterpretasikan suatu masalah secara apa adanya dan sedang terjadi pada saat dilakukannya observasi dan pengumpulan data.

2.1.2. Metode Pengumpulan Data

Metode pengumpulan data yang penulis gunakan dalam menyusun skripsi ini adalah:

2.1.2.1. Wawancara

Metode ini dilakukan dengan mengajukan pertanyaan seputar topik yang bersangkutan secara langsung kepada pihak-pihak terkait yang berhubungan dengan kegiatan penelitian.

2.1.2.2. Observasi

Metode ini dilakukan dengan melakukan pengamatan secara langsung terhadap sistem berjalan yang sedang diterapkan pada PO Kalbar Jaya Motor.

2.1.2.3. Studi Kepustakaan

Metode ini dilakukan dengan cara mencari, mengumpulkan dan memilah data dan informasi yang dapat mendukung penulis dalam menyelesaikan skripsi ini. Data ini berkaitan dengan objek penelitian yang dapat berupa teori-teori, konsep-konsep yang berasal dari literatur-literatur ilmiah, karya ilmiah, hasil survei pihak lain maupun dari internet yang digunakan sebagai dasar atau landasan teori bagi penulis dalam penulisan skripsi ini. 2.1.3. Teknik Analisis dan Perancangan Sistem

Teknik Analisis Data yang digunakan dalam melakukan penelitian adalah teknik berorientasi objek dengan bahasa pemodelan *Unified Modeling Language* (UML) versi 5.0 menggunakan *tools* permodelan yaitu *Star UML* Versi 5.0.2. Dengan UML penulis menggambarkan secara jelas bagaimana proses yang berlangsung dalam sistem berjalan dan bagaimana proses yang diusulkan pada PO Kalbar Jaya Motor.

2.1.4. Aplikasi Perancangan Sistem

*Database* yang digunakan dalam perancangan sistem informasi persediaan dan penjualan pada PO Kalbar Jaya Motor adalah *Microsoft Access 2016*, bahasa pemrograman yang digunakan adalah *Visual Basic.NET 2010*, Untuk perancangan keluaran dan tampilan informasi digunakan *Crystal Report* versi 13.0. 2.2. Landasan Teori

2.2.1. Perancangan Sistem

 Desain sistem adalah sebuah teknik pemecahan masalah yang saling melengkapi (dengan analisis sistem) yang mengangkat kembali bagian-bagian komponen menjadi sistem yang lengkap, harapannya sebuah sistem yang diperbaiki [1]. Perancangan sistem adalah perincian bagaimana sebuah sistem memenuhi kebutuhan informasi seperti telah ditentukan oleh analis sistem [2].

2.2.2. Sistem Informasi

Sistem informasi adalah suatu sistem di dalam suatu organisasi yang mempertemukan kebutuhan pengelolaan transaksi harian, mendukung operasi bersifat manajerial, dan kegiatan strategi dari suatu organisasi dan menyediakan pihak luar tertentu dengan laporan-laporan yang dibutuhkan [3]. Sistem Informasi terdiri dari kerjasama antar manusia, alat bantu, media informasi dan prosedur [4].

# 2.2.3. Persediaan

Persediaan adalah aktiva yang ditujukan untuk dijual atau diproses lebih lanjut untuk menjadi barang jadi dan kemudian dijual sebagai kegiatan utama perusahaan [5]. Persediaan sebagai aset yang disimpan untuk dijual dalam operasi rutin perusahaan, dalam proses produksi untuk penjualan, atau dalam bentuk bahan atau perlengkapan yang akan dikonsumsi selama proses produksi atau penyerahan jasa [6]. 2.2.4. Penjualan

Penjualan merupakan aktivitas memperjualbelikan barang dan jasa kepada konsumen [7]. Penjualan adalah efek yang terjadi setelah penjual mempertemukan kebutuhan pembeli dengan barang yang dibutuhkannya [8].

#### 2.2.5. Visual Basic.NET 2010

*Visual basic* adalah bahasa pemprograman *windows* yang berbasis grafis *(GUI- Graphical User Interface)*. Sifat bahasa pemprogramanya adalah *eventdriven*, artinya program akan terjadi jika ada respon dari pemakai berupa *event*/kejadian tertentu (tombol diklik, *mouse* ditekan dan lain-lain). Saat *event* terjadi maka kode yang berhubungan dengan event akan dijalankan. Dalam *Visual Basic*, pembuatan aplikasi dimulai dengan memperkirakan kebutuhan, merancang tampilan dan selanjutnya diikuti dengan pembuatan kode untuk program tersebut [9]. *Visual Basic* merupakan sebuah sarana pembuat program yang lengkap namun mudah, siapapun yang bisa menggunakan *windows*, ia pasti bisa membuat program *Visual Basic* [9].

# **3. HASIL DAN PEMBAHASAN**

- 3.1. Hasil Analisis
- a. Persediaan barang tidak *up to date*, karena tidak ada pencatatan pengurangan dan penambahan barang secara langsung dari proses penjualan.
- b. Ruang lingkup pasar yang terbatas, perusahaan tidak memiliki bagian marketing untuk memasarkan produk.
- c. Laporan-laporan pada perusahaan sangat sederhana, dapat menimbulkan ketidaksesuaian pada laporan, seperti melewati catatan penjualan barang.
- 3.2. UML Sistem Usulan

Diagram UML akan digunakan untuk menggambarkan proses-proses persediaan dan penjualan yang akan diusulkan pada PO Kalbar Jaya Motor sebagai kriteria dalam membuat sistem informasi yang baik oleh penulis. Diagram - diagram UML yang akan digunakan untuk menggambarkan sistem informasi persediaan dan penjualan yang diusulkan secara umum adalah *Use Case Diagram* dan *Sequence Diagram*. Berikut adalah *use case diagram*

dari sistem yang diusulkan pada PO Kalbar Jaya Motor:

3.2.1. Diagram Use Case

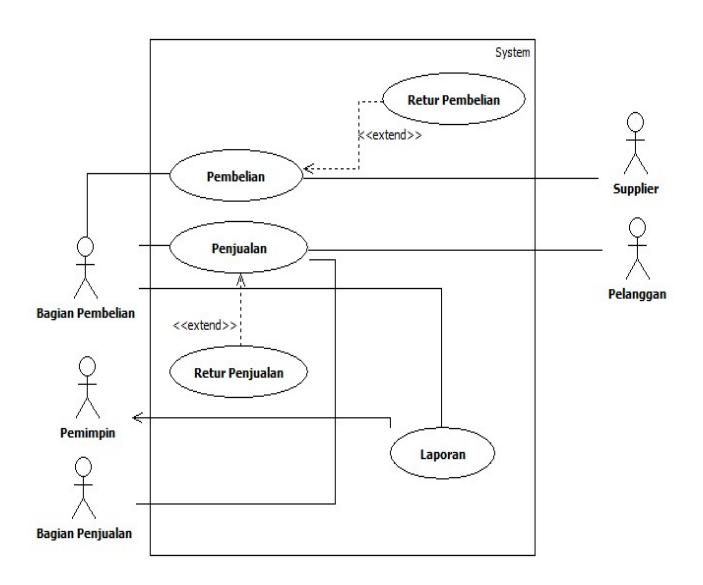

#### Gambar 1. Use Case Diagram Sistem Usulan

Proses-proses yang terjadi pada diagram *usecase* yang diusulkan di atas memiliki empat aktor yaitu bagian bagian pembelianistrasi, pemimpin, pelanggan, dan *supplier*. Adapun penjeleasan aktor-aktor tersebut adalah sebagai berikut, aktor pemimpin pada diagram *use case* di atas berperan dalam menerima laporan dari bagian *bagian pembelian*, tetapi juga dapat berperan menggunakan *program* sistem persediaan dan penjualan untuk mengambil bagian dalam mengelola sistem. Aktor bagian pembelian di atas berperan dalam mengelola sistem perusahaan secara menyeluruh dengan menggunakan *program* sistem persediaan dan penjualan berbasis *desktop* dan membantu mengatur pembelian yang akan dilakukan. Aktor bagian penjualan di atas berperan dalam membantu mengatur penjualan yang akan dilakukan. Aktor pelanggan pada diagram *use case* mempunyai peran dalam proses penjualan pada saat melakukan pembelian. Aktor supplier pada diagram *use case* mempunyai peran dalam proses pembelian pada saat melakukan penjualan.

#### 3.2.2. Sequence Diagram Pembelian

Adapun penjelasan pada gambar diagram sekuensial pembelian di atas adalah berawal dari bagian pembelian mengecek daftar stok barang kosong dan minimum. yang kemudian akan diserahkan kepada pemimpin untuk dikonfirmasi. Setelah mendapat konfirmasi dan persetujuan dari pemimpin maka bagian pembelian akan membuat daftar pesanan agar mempersingkat waktu agar *supplier* tidak kebingungan nantinya dalam menyiapkan daftar pesanan yang sudah dibuat oleh bagian pembelian yang akan diserahkan kepada *supplier* untuk segera diproses oleh *supplier* sehingga barang yang dipesan dapat lebih cepat untuk diproses. *Supplier* kemudian akan mengirimkan barang dan nota pembelian yang setelah itu akan dicek kembali oleh bagian pembelian. Setelah dicek maka bagian pembelian akan menandatangani nota pembelian dan menyerahkan kembali nota pembelian kepada *supplier. Supplier* akan menyerahkan nota pembelian warna putih bila pembayaran secara tunai dan nota pembelian warna merah bila pembayaran secara kredit, bagian pembelian akan mengarsip nota pembelian tersebut. Setelah itu bagian pembelian akan menginputkan data pembelian ke dalam database.

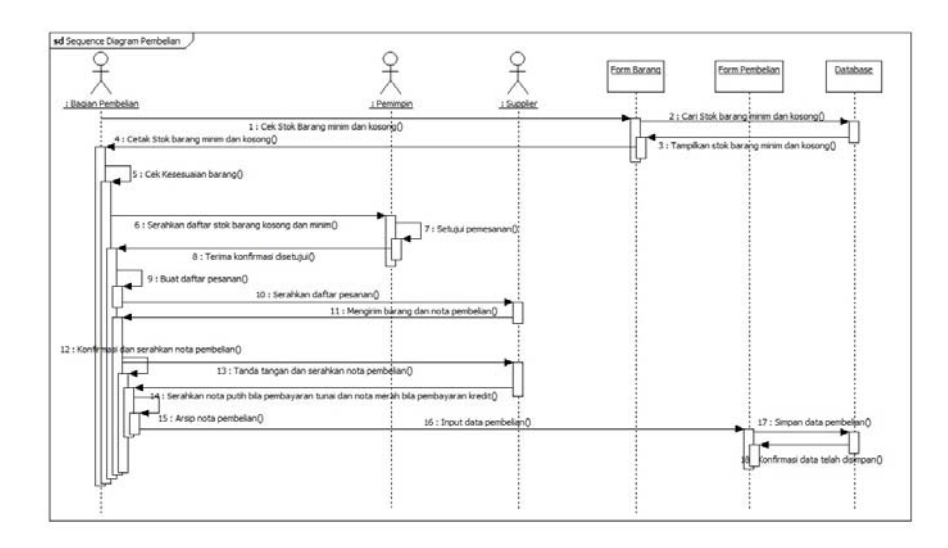

Gambar 2. Sequence Diagram Pembelian

3.2.3. Sequence Diagram Retur Pembelian

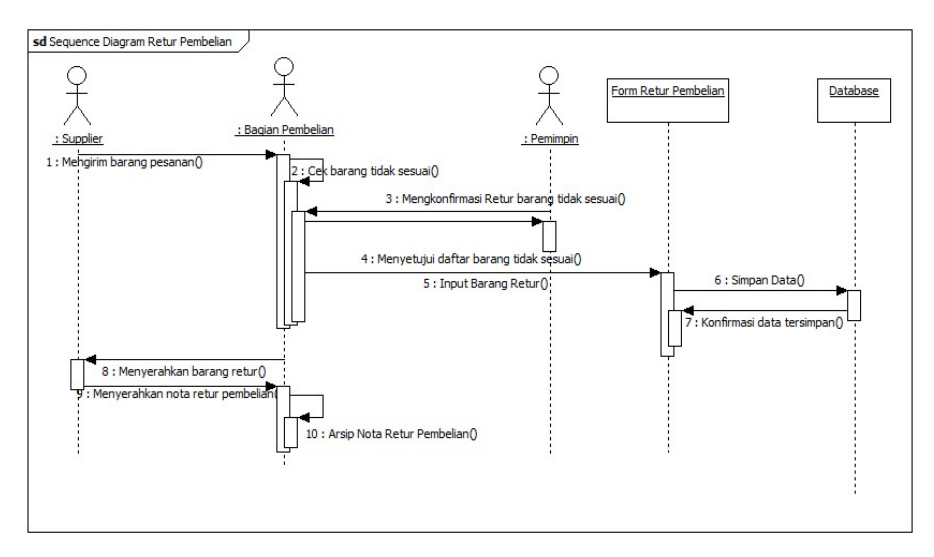

Gambar 3. Sequence Diagram Retur Pembelian

Adapun penjelasan pada gambar diagram sekuensial retur pembelian di atas adalah berawal dari bagian pembelian yang bertugas mengecek barang dengan daftar pesanan dan mengecek kondisi barang yang dikirim oleh *supplier*, kemudian mendapati ada barang dengan ketidakcocokan atau kondisi barang yang kurang baik maka bagian pembelian akan melakukan retur pembelian melalui proses retur pembelian yang sudah diusulkan dengan baik oleh penulis*.* Selanjutnya bagian pembelian akan membuat daftar barang yang tidak sesuai atau kondisi barang yang tidak sesuai dan menyerahkannya kepada pemimpin untuk dicek kembali, sehingga pemimpin dapat mengetahui barang apa saja yang akan diretur. Pemimpin akan mengkonfirmasi daftar barang yang akan diretur kepada bagian pembelian kemudian bagian pembelian akan menginputkan data barang retur tersebut, setelah menginputkan data barang retur bagian pembelian akan menginformasikan data barang retur sudah diinput maka bagian pembelian akan menyerahkan atau mengirim kembali barang yang akan diretur kepada *supplier*. *Supplier*  akan menyerahkan nota retur pembelian kepada bagian pembelian agar bagian pembelian memiliki bukti retur pembelian dan bagian pembelian akan mengarsipkan nota retur pembelian tersebut.

#### 3.2.4. Sequence Diagram Penjualan

Adapun penjelasan pada gambar diagram sekuensial penjualan di atas adalah pelanggan memesan barang kepada bagian penjualan. bagian penjualan akan mencatat daftar pesanan pelanggan dan menyerahkannya kepada bagian pembelian. Apabila barang yang diminta tersedia maka bagian pembelian akan melakukan peng-*input-*an barang pesanan pada *form* penjualan dan menghitung total harganya. Kemudian bagian pembelian akan mengkonfirmasikan total harga barang kepada pelanggan. Pelanggan kemudian akan melakukan pembayaran sesuai dengan total harga kepada bagian pembelian. Bagian pembelian akan melakukan peng-*input-*an pembayaran dan mencetak nota penjualan dan diserahkan kepada pelanggan. Bagian pembelian akan mengarsipkan nota serta mengkonfirmasikan barang pesanan kepada bagian penjualan. Kemudian bagian penjualan akan menyerahkan barang pesanan kepada pelanggan untuk diambil oleh pelanggan.

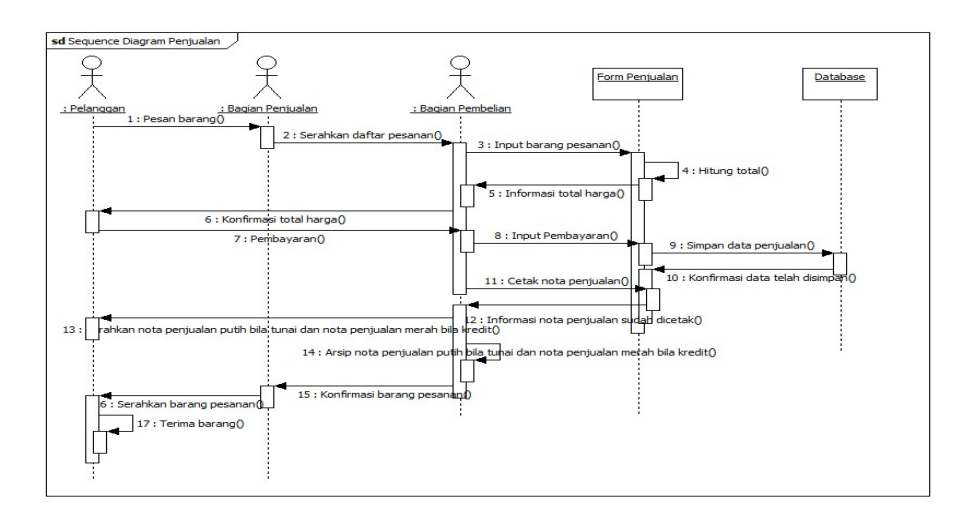

Gambar 4. Sequence Diagram Penjualan

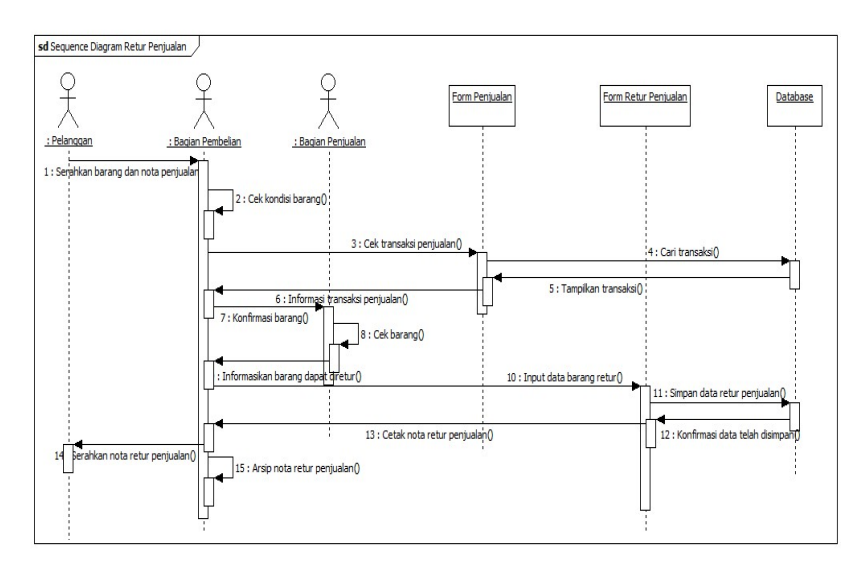

#### 3.2.5. Sequence Diagram Retur Penjualan

Gambar 5. Sequence Diagram Retur Penjualan

Adapun penjelasan pada gambar diagram sekuensial retur penjualan di atas adalah pelanggan mengajukan retur kepada perusahaan atas barang yang dibeli tidak sesuai ataupun kondisi barang yang tidak baik. Pelanggan menyerahkan barang yang tidak sesuai ataupun kondisi barang yang tidak baik tersebut bersama dengan nota penjualan yang diserahkan kepada bagian pembelian. Bagian pembelian akan melakukan pengecekan nota penjualan dan kondisi barang yang diretur apakah benar tidak sesuai ataupun kondisi barang yang tidak baik sehingga dapat terjadinya retur penjualan. Kemudian bagian pembelian akan melakukan peng-*input*-an data barang retur pada *form* retur penjualan serta mencetak nota retur penjualan tersebut dan menyerahkannya kepada pelanggan.

#### 3.2.6. Sequence Diagram Pelaporan

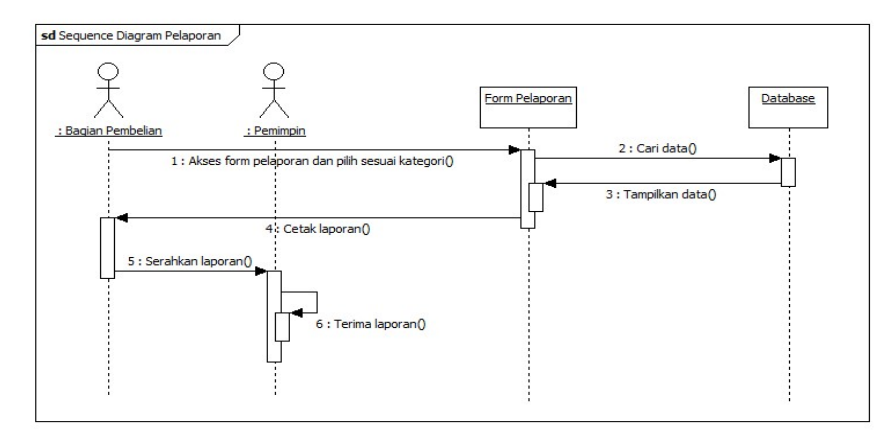

Gambar 6. Sequence Diagram Pelaporan

Adapun penjelasan pada gambar diagram sekuensial pelaporan di atas adalah bagian pembelian akan mengakses *form* pelaporan dan memilih sesuai kategori laporan yang ingin dicetak. Setelah laporan sudah tercetak maka bagian pembelian akan menyerahkan laporan tersebut kepada pemimpin.

3.3. Tampilan Sistem Informasi Persediaan dan Penjualan Sparepart pada PO Kalbar Jaya Motor 3.3.1. Tampilan Form Pembelian

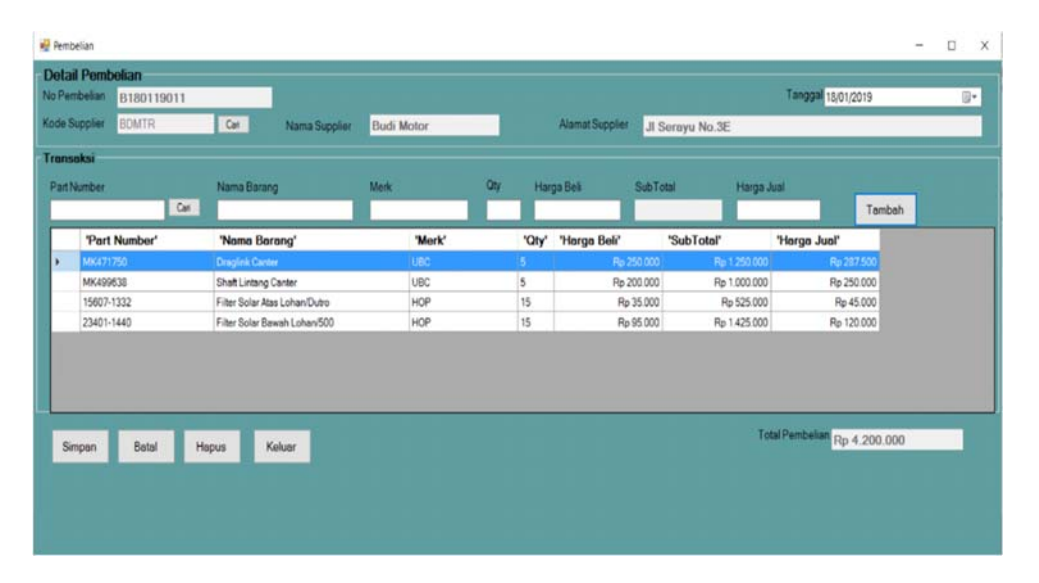

Gambar 7. Tampilan Form Pembelian

*Form* pembelian memiliki tujuh tombol yaitu tombol cari *(supplier)*, cari (barang)*,* tambah, simpan, hapus, batal dan keluar. Saat *form* pembelian ditampilkan, tombol cari *(supplier)* dan keluar dalam keadaan tersedia, sedangkan tombol cari (barang), simpan, tambah, batal dan hapus dalam keadaan tidak tersedia. Tombol cari *(supplier)* berfungsi untuk mencari data supplier yang ada pada tabel *supplier* sehingga saat memilih data *supplier* yang diinginkan maka data tersebut akan terisi dengan otomatis pada *form* pembelian yang akan memudahkan kita dalam melakukan peng*-input*-an. Ketika tombol cari *(supplier)* diklik maka akan muncul sebuah panel yang berisikan data *supplier* dari tabel *supplier* untuk kita pilih*,* dengan otomatis tombol cari (barang), tambah, simpan, batal dan hapus menjadi tersedia sedangkan tombol cari *(supplier)* dan keluar menjadi tidak tersedia. Tombol cari (barang) berfungsi untuk mengambil data barang pada tabel barang saat data barang dipilih maka data barang akan langsung masuk ke dalam *form* pembelian sehingga akan memudahkan kita dalam peng*input-*an data pembelian. Tombol tambah berfungsi untuk menyimpan data barang ke tabel temporer pembelian sehingga dapat memilih barang lain yang akan dibeli. Tombol simpan berfungsi untuk menyimpan data pembelian yang dimasukkan ke dalam tabel temporer pembelian dan akan mengembalikan *form* pembelian seperti saat awal agar dapat meng-*input*-kan data pembelian yang lain. Tombol batal berfungsi untuk membatalkan penambahan data barang dan proses pembelian juga mengembalikan *form* pembelian seperti saat awal agar dapat meng-*input*kan data pembelian yang lain. Tombol hapus berfungsi untuk menghapus barang yang berada dalam tabel temporer pembelian*.* Tombol keluar berfungsi untuk keluar dari *form* pembelian dan kembali ke *form* menu utama.

#### 3.3.2. Tampilan Form Retur Pembelian

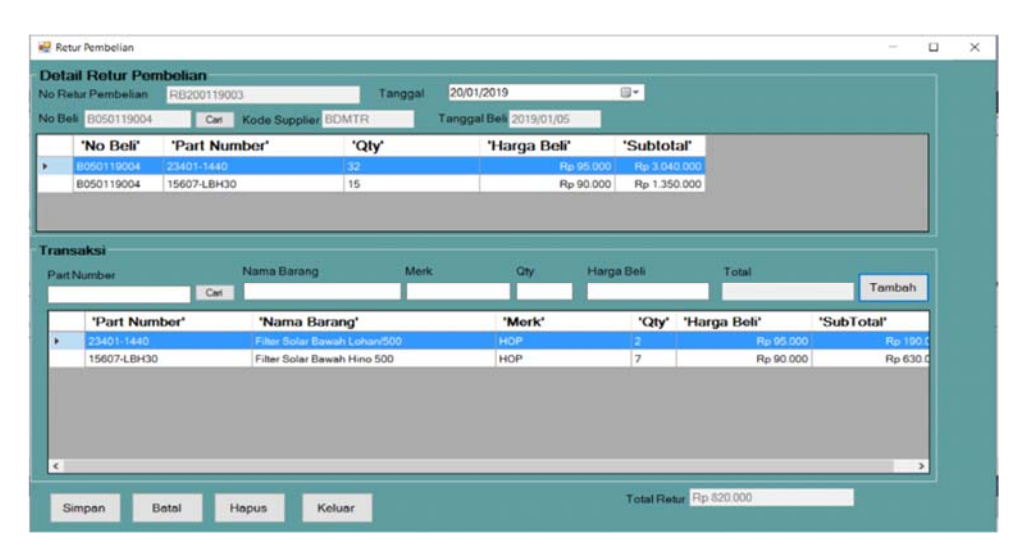

Gambar 8. Tampilan Form Retur Pembelian

*Form* retur pembelian memiliki tujuh tombol yaitu tombol cari (no beli), cari (barang), tambah, simpan, hapus, batal dan keluar. Saat *form* pembelian ditampilkan, tombol cari (no beli) dan keluar dalam keadaan tersedia, sedangkan tombol cari (barang), simpan, tambah, batal dan hapus dalam keadaan tidak tersedia. Tombol cari (no beli) berfungsi untuk mencari data pembelian yang ada pada tabel pembelian untuk ditampilkan pada *datagrid* yang tersedia sehingga kita dapat melihat data-data pembelian yang sudah dilakukan ketika melakukan retur pembelian agar tidak terjadi kesalahan dalam peng-*input*-an sehingga *input* retur pembelian akan dilakukan dengan lebih teliti. Ketika tombol cari (no beli) diklik maka akan muncul sebuah panel yang berisikan data pembelian yang mencakup no beli, kode *supplier*, dan jumlah pembelian, dengan otomatis tombol cari (barang), tambah, simpan, batal dan hapus menjadi tersedia sedangkan tombol cari (no beli) dan keluar menjadi tidak tersedia selagi kita sedang memilih data pembelian. Tombol cari (barang) berfungsi untuk mengambil data barang pada tabel barang untuk membantu dalam melakukan peng*-input-*an. Tombol tambah berfungsi untuk menyimpan data barang ke tabel temporer retur pembelian sehingga dapat memilih barang lain yang akan diretur. Tombol simpan berfungsi untuk menyimpan data retur pembelian yang dimasukkan ke dalam tabel temporer retur pembelian dan akan mengembalikan form seperti awal untuk melakukan data retur pembelian yang baru. Tombol batal berfungsi untuk membatalkan penambahan data barang retur dan proses retur pembelian dan akan mengembalikan form seperti awal untuk melakukan data retur pembelian yang baru. Tombol hapus berfungsi untuk menghapus barang yang berada dalam tabel temporer retur pembelian jika terjadi kesalahan dalam peng-*input-*an data retur pembelian sehingga dapat menggantinya dengan barang yang benar dan sesuai dengan data pembelian. Tombol keluar berfungsi untuk keluar dari *form* retur pembelian dan kembali ke *form* menu utama.

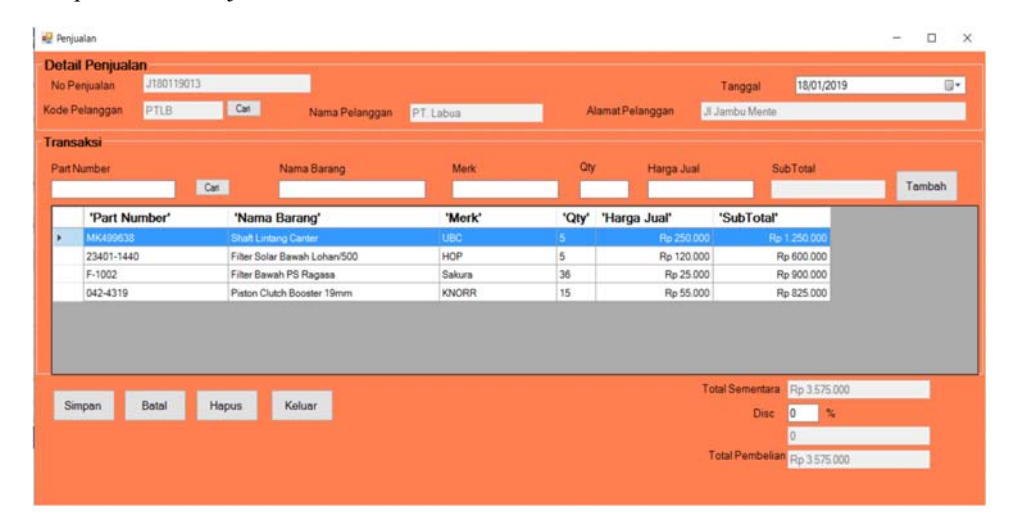

#### 3.3.3. Tampilan Form Penjualan

Gambar 9. Tampilan Form Penjualan

*Form* penjualan adalah *form* yang digunakan untuk peng-*input-*an data penjualan dan pencetakan nota penjualan yang terjadi pada proses penjualan. *Form* penjualan memiliki tujuh tombol yang dapat digunakan yaitu tombol cari (pelanggan), cari (barang)*,* tambah, simpan, hapus, batal dan keluar. Saat *form* penjualan ditampilkan, tombol cari (pelanggan) dan keluar dalam keadaan tersedia, sedangkan tombol cari (barang), simpan, tambah, batal dan hapus dalam keadaan tidak tersedia. Tombol cari (pelanggan) berfungsi untuk mencari data pelanggan yang telah terdaftar sehingga saat kita memilih pelanggan yang terdaftar maka data pelanggan tersebut akan terisi pada *form* penjualan. Ketika tombol cari (pelanggan) diklik maka akan muncul sebuah panel yang berisikan data pelanggan dari tabel pelanggan yang digunakan untuk mengisi data pelanggan pada *form* penjuaaln secara otomatis setelah data pelanggan kita pilih*,* dengan otomatis tombol cari (barang), tambah, simpan, batal dan hapus menjadi tersedia saat kita sedang memilih data pelanggan sedangkan tombol cari (pelanggan) dan keluar menjadi tidak tersedia. Tombol cari (barang) berfungsi untuk mengambil data barang pada tabel barang agar memudahkan kita dalam memilih data barang yang akan dijual sehingga kemungkinan salah dalam *input* barang jual menjadi sangat rendah. Tombol tambah berfungsi untuk menyimpan data barang ke tabel temporer penjualan sehingga dapat memilih barang lain yang akan dijual, tabel temporer penjualan berfungsi untuk menampung data barang yang sudah kita pilih untuk barang yang akan dijual. Tombol simpan berfungsi untuk menyimpan data penjualan yang dimasukkan ke dalam tabel temporer penjualan dan mencetak nota penjualan. Tombol batal berfungsi untuk membatalkan penambahan data barang dan proses penjualan. Tombol hapus berfungsi untuk menghapus barang yang berada dalam tabel temporer penjualan*.* Tombol keluar berfungsi untuk keluar dari *form* penjualan dan kembali ke *form* menu utama.

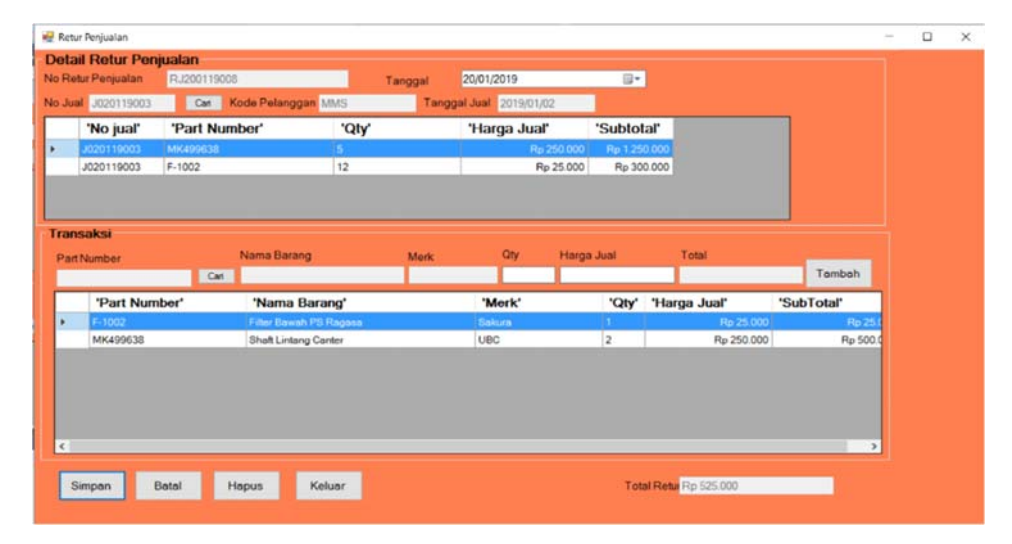

#### 3.3.4. Tampilan Form Retur Penjualan

Gambar 10. Tampilan Form Retur Penjualan

*Form* retur penjualan adalah *form* yang digunakan untuk melakukan peng-*input-*an data retur penjualan dan pencetakan nota retur penjualan. *Form* retur penjualan *memiliki* tujuh tombol yang dapat digunakan yaitu tombol cari (no jual), cari (barang), tambah, simpan, hapus, batal dan keluar. Saat *form* penjualan ditampilkan, tombol cari (no jual) dan keluar dalam keadaan tersedia, sedangkan tombol cari (barang), simpan, tambah, batal dan hapus dalam keadaan tidak tersedia. Tombol cari (no jual) berfungsi untuk mencari data penjualan yang ada pada tabel penjualan untuk ditampilkan pada *datagrid* yang tersedia sehingga kita dapat melihat data-data penjualan yang sudah dilakukan ketika melakukan retur penjualan agar tidak terjadi kesalahan dalam peng-*input*-an sehingga *input*  retur penjualan akan dilakukan dengan lebih teliti. Ketika tombol cari (no jual) diklik maka akan muncul sebuah panel yang berisikan data penjualan yang mencakup no jual, kode pelanggan, dan jumlah penjualan, dengan otomatis tombol cari (barang), tambah, simpan, batal dan hapus menjadi tersedia sedangkan tombol cari (no jual) dan keluar menjadi tidak tersedia selagi kita sedang memilih data penjualan. Tombol cari (barang) berfungsi untuk mengambil data barang pada tabel barang agar memudahkan kita dalam memilih barang yang akan diretur. Tombol tambah berfungsi untuk menyimpan data barang ke tabel temporer retur penjualan sehingga dapat memilih barang lain yang akan diretur, tabel temporer retur penjualan berfungsi sebagai tempat penampungan sementara data barang yang akan diretur agar dapat memasukkan data barang lain ke dalam tabel temporer penjualan. Tombol simpan berfungsi untuk menyimpan data retur penjualan yang dimasukkan ke dalam tabel temporer retur penjualan dan mencetak nota retur penjualan setelah mencetak nota retur penjualan yang berisi barang-barang yang diretur oleh pelanggan dari data retur penjualan kemudian *form* retur penjualan akan kembali seperti awal sehingga kita dapat meng-*input* data retur penjualan yang lain. Tombol batal berfungsi untuk membatalkan penambahan data barang retur dan proses retur penjualan dan mengembalikan *form* retur penjualan kembali seperti awal sehingga kita dapat melakukan *input* data retur penjualan yang lain. Tombol hapus berfungsi untuk menghapus barang yang berada dalam tabel temporer retur penjualan. Tombol keluar berfungsi untuk keluar dari *form* retur penjualan dan kembali ke *form* menu utama.

#### 3.3.5. Tampilan Nota Penjualan

Nota Penjualan dipakai sebagai bukti penjualan yang akan diserahkan kepada pelanggan maupun untuk diarsipkan oleh bagian pembelian yang dijadikan sebagai bukti fisik terjadinya penjualan. Tampilan nota penjualan disesuaikan data penjualan yang di-*input-*kan pada proses penjualan. Nota Penjualan yang dicetak setelah *input*  penjualan dilakukan terdapat data-data tentang penjualan yang dilakukan seperti, no jual, tanggal jual, nama pelanggan dari data penjualan yang didapat dari tabel penjualan setelah *input* penjualan pada *form* penjualan untuk digunakan dalam membuat nota penjualan dan *part number*, nama barang, merk, qty, harga jual, subtotal didapat dari detail penjualan, kemudian total penjualan yang dihitung dari seluruh subtotal yang ditambahkan sebagai total yang harus dibayar oleh pelanggan.

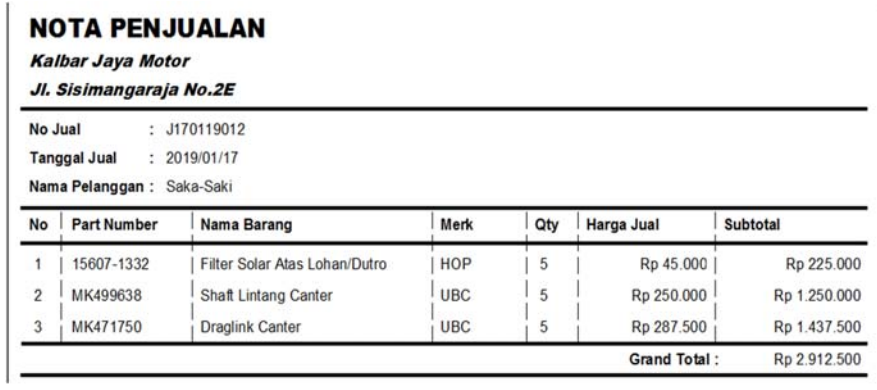

(Tanda Terima)

Terima Kasih Silahkan Berkunjung Kembali

(Kalbar Jaya Motor)

Gambar 11. Tampilan Nota Penjualan

3.3.6. Tampilan Nota Retur Penjualan

# **Nota Retur Penjualan**

**Kalbar Jaya Motor** Jl. Sisimangaraja No.2E

|           | Tanggal Retur: Januari 20, 2019 |                        | Nama Pelanggan: Mitra Maju Sejahtera |             |     |                   |                        |
|-----------|---------------------------------|------------------------|--------------------------------------|-------------|-----|-------------------|------------------------|
| <b>No</b> | <b>Part Number</b>              | Nama Barang            |                                      | <b>Merk</b> | Qty | <b>Harga Jual</b> | <b>Subtotal</b>        |
|           | F-1002                          | Filter Bawah PS Ragasa |                                      | Sakura      |     | Rp 25.000         | Rp 25,000              |
|           |                                 |                        |                                      |             |     |                   | Grand Total: Rp 25.000 |

Gambar 12. Tampilan Nota Retur Penjualan

Nota Retur Penjualan dipakai sebagai bukti retur penjualan yang akan diserahkan kepada pelanggan maupun untuk diarsipkan oleh bagian pembelian yang dijadikan sebagai bukti fisik terjadinya retur penjualan. Tampilan nota retur penjualan disesuaikan dengan data retur penjualan yang di-*input-*kan saat proses retur penjualan terjadi. Tampilan nota retur penjualan terdapat no returjual, no jual, tanggal retur, nama pelanggan dari penjualan dan *part number*, nama barang, merk, qty, harga jual, subtotal dari detail penjualan, kemudian total retur penjualan yang dihitung dari seluruh subtotal yang ditambahkan dan merupakan jumlah harga yang diretur oleh pelanggan.

# **4. KESIMPULAN**

Berdasarkan penelitian yang telah dilakukan pada sistem informasi persediaan dan penjualan *sparepart* pada PO Kalbar Jaya Motor, maka penulis mengambil kesimpulan diantaranya sebagai berikut.

- a. Sistem pengolahan data secara manual yang masih menggunakan pencatatan tertulis. Hal ini tentunya dapat menghambat proses bisnis yang ada sehingga menjadi tidak efektif dan efisien serta data yang didapat juga menjadi kurang akurat dan relevan.
- b. Minimnya informasi yang dihasilkan pada laporan perusahaan mengakibatkan pemimpin kesulitan dalam melakukan pengambilan keputusan yang tepat bagi perusahaan
- c. Sistem informasi persediaan dan penjualan merupakan solusi yang tepat bagi masalah-masalah tersebut karena dengan sistem informasi persediaan dan penjualan pencatatan persediaan dan penjualan dapat dilakukan dengan lebih mudah serta sistem dapat mengolah data yang ada menjadi informasi yang lebih tepat bagi pemimpin.

# **5. SARAN**

Saran yang dapat penulis berikan untuk penerapan sistem komputerisasi pada PO Kalbar Jaya Motor, yaitu :

- a. Perlu dilakukan pelatihan dan pengujian terhadap penggunaan sistem baru yang sudah terkomputerisasi ini, agar pengguna dalam penerapan sistem ini dapat mengoperasikannya dengan baik dan lancar.
- b. Perlu disediakannya *Uninteruptable Power Supply (UPS)* untuk mencegah terjadinya kesalahan dan kerusakan pada pengolahan dan penyimpanan data pada program yang disebabkan masalah yang tidak terduga seperti padamnya listrik.

# **UCAPAN TERIMA KASIH**

Dalam penulisan ini, penulis telah mendapat banyak bantuan berupa bimbingan, arahan, petunjuk, data, saran maupun dorongan moral dari banyak pihak, maka pada kesempatan ini penulis ingin mengucapkan terima kasih kepada Akademika STMIK Widya Dharma Pontianak dan juga kepada Bapak Budi Hartono selaku pemimpin PO Kalbar Jaya Motor yang telah memberikan kesempatan kepada penulis untuk melakukan penelitian yang berkenaan dengan penulisan skripsi ini.

### **DAFTAR PUSTAKA**

- [1] Hutahaean. (2014). *Konsep Sistem Informasi*. Deepublish. Bandung.
- [2] IBISA. (2011). *Keamanan Sistem Informasi*. ANDI. Yogyakarta.
- [3] Kurniadi, Adi. 2011. Pemrograman *Microsoft Visual Basic 6*. Jakarta: PT Elex Media
- [4] Komputindo.
- [5] Laudon, Kenneth C., dan Jane P. Laudon. (2011). *Sistem Informasi Manajemen.* Penerjemah Chriswan Sungkono. Jakarta.
- [6] Muslihudin dan Muhamad Oktafianto. (2016). *Analisis dan Perancangan Sistem*
- [7] *Informasi Menggunakan Model Terstruktur dan UML.* ANDI. Yogyakarta
- [8] Puspitawati, Lilis dan Sri Dewi Anggadini. (2011). *Sistem Informasi Akuntansi*. Edisi Pertama. GRAHA ILMU. Yogyakarta.
- [9] Raharjo, Budi. (2016). *Mudah Belajar Visual Basic .NET*. Informatika. Bandung.
- [10] Santoso, Singgih. (2010). *Statistik Parametrik, Konsep dan Aplikasi dengan SPSS.*
- [11] Cetakan Pertama. PT Elex Media Komputindo. Jakarta.
- [12] Walter T. Harrison Jr, Charles T. Hongren, C. William Thomas, Themin Suwardi. 2012. *Akuntansi Keuangan.* Edisi 8. Erlangga.
- [13] Wardana, Fikri C. (2012). *Creative Selling*. PT Bhuana Ilmu Populer. Jakarta.